# **Εισαγωγή στο NanoBSD**

Daniel Gerzo Κυριάκος Κεντρωτής Αναθεώρηση: [8def749c53](https://cgit.freebsd.org/doc/commit/?id=8def749c53)

Πνευματικά Δικαιώματα © 2006, 2009 Η Ομάδα Τεκμηρίωσης του FreeBSD

Το FreeBSD είναι ένα κατοχυρωμένο εμπορικό σύμβολο του FreeBSD Foundation.

Πολλές από τις λέξεις ή φράσεις οι οποίες χρησιμοποιούνται από τους κατασκευαστές ή τους πωλητές τους για να διακρίνουν τα προϊόντα τους θεωρούνται εμπορικά σύμβολα. Όπου αυτές εμφανίζονται σε αυτό το κείμενο και για όσες από αυτές γνωρίζει η Ομάδα Ανάπτυξης του FreeBSD ότι είναι πιθανόν να είναι εμπορικά σύμβολα, θα δείτε ένα από τα σύμβολα: «TM» ή  $\langle R \rangle$ ».

2013-11-13 07:52:45 +0000 από Hiroki Sato.

## **Περίληψη**

Το έγγραφο αυτό παρέχει πληροφορίες για τα εργαλεία του NanoBSD, τα οποία μπορούν να χρησιμοποιηθούν προκειμένου να δημιουργηθούν είδωλα του συστήματος FreeBSD για embedded εφαρμογές, κατάλληλες για χρήση από κάρτα Compact Flash (ή άλλο μέσο αποθήκευσης).

## **Πίνακας Περιεχομένων**

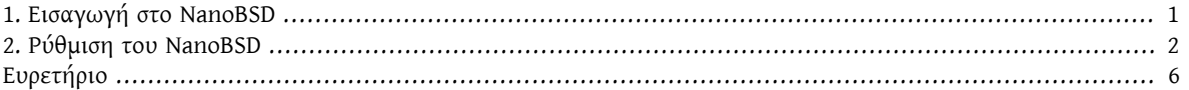

## <span id="page-0-0"></span>**1. Εισαγωγή στο NanoBSD**

<span id="page-0-1"></span>Το NanoBSD είναι ένα εργαλείο το οποίο αναπτύσσεται ενεργά από τον Poul-Henning Kamp. Δημιουργεί ένα εικονικό είδωλο του συστήματος FreeBSD για embedded εφαρμογές, ιδανικό για κάρτες Compact Flash (ή άλλο μέσο αποθήκευσης).

Μπορεί να χρησιμοποιηθεί για να φτιαχτούν εξειδικευμένες εικόνες, σχεδιασμένες για εύκολη εγκατάσταση και συντήρηση συστημάτων τύπου «computer appliance». Τα συστήματα τέτοιου είδους έχουν το υλικό και λογισμικό τους ενοποιημένα μέσα στο προϊόν. Αυτό σημαίνει πως συχνά είναι προεγκατεστημένα όλα τα απαραίτητα προγράμματα. Η συσκευή συνδέεται σε ένα υπάρχον δίκτυο και μπορεί να λειτουργήσει (σχεδόν) αμέσως.

Τα βασικά χαρακτηριστικά του NanoBSD είναι:

- Τα ports και τα πακέτα λειτουργούν όπως στο FreeBSD οποιοδήποτε πρόγραμμα μπορεί να εγκατασταθεί και να χρησιμοποιηθεί στο FreeBSD μπορεί να ενσωματωθεί και σε ένα είδωλο NanoBSD και να λειτουργήσει με τον ίδιο τρόπο.
- Δε υστερεί σε λειτουργικότητα Αν είναι εφικτό να γίνει κάτι με το FreeBSD, τότε είναι εφικτό να γίνει το ίδιο πράμα και με το NanoBSD, εκτός αν το συγκεκριμένο χαρακτηριστικό έχει σκόπιμα αφαιρεθεί από το είδωλο του NanoBSD.
- Το NanoBSD τρέχει με το σύστημα σε κατάσταση προστασίας από εγγραφή. Μπορείτε ακόμα και να το αποσυνδέσετε από το ρεύμα την ώρα που λειτουργεί. Δεν είναι αναγκαίο να εκτελεστεί το [fsck\(8\)](https://www.FreeBSD.org/cgi/man.cgi?query=fsck&sektion=8&manpath=freebsd-release-ports) μετά από μια άγαρμπη διακοπή λειτουργίας του συστήματος.
- Είναι εύκολο να δημιουργηθεί και να προσαρμοστεί ένα είδωλο NanoBSD. Με τη χρήση ενός μόνο σεναρίου φλοιού και ενός αρχείου διαμόρφωσης είναι εφικτή η δόμηση προσαρμοσμένων ειδώλων που ικανοποιούν οποιαδήποτε ανάγκη.

## <span id="page-1-0"></span>**2. Ρύθμιση του NanoBSD**

#### **2.1. Η Σχεδίαση του NanoBSD**

Αφού γραφτεί ένα είδωλο του NanoBSD σε κάποιο αποθηκευτικό μέσο, μπορεί να χρησιμοποιηθεί για να ξεκινήσει ένα σύστημα FreeBSD. Η προκαθορισμένη διαμόρφωση του μέσου εκκίνησης αποτελείται από τρία μέρη:

- Δύο διαμερίσματα εκκίνησης: code#1 και code#2.
- Το διαμέρισμα ρυθμίσεων, Αυτό μπορεί να προσαρτηθεί στον κατάλογο /cfg την ώρα λειτουργίας του NanoBSD.

Αυτά τα τρία διαμερίσματα κανονικά είναι προσαρτημένα μόνο για ανάγνωση.

Οι κατάλογοι /etc και /var είναι εικονικοί δίσκοι [md\(4\)](https://www.FreeBSD.org/cgi/man.cgi?query=md&sektion=4&manpath=freebsd-release-ports) (malloc).

Το διαμέρισμα ρυθμίσεων μπορεί να προσαρτηθεί στον κατάλογο /cfg. Περιέχει αρχεία τα οποία αντιγράφονται στον κατάλογο /etc. Κατά την εκκίνηση του συστήματος το διαμέρισμα ρυθμίσεων προσαρτάται προσωρινά μόνο για ανάγνωση και αντιγράφονται τα αρχεία του στον κατάλογο /etc. Οπότε για να είναι κάποια αλλαγή ρυθμίσεων πιο «μόνιμη» και να ισχύει ακόμα και μετά από επανεκκίνηση του συστήματος, πρέπει να αντιγράφεται από τον κατάλογο /etc στο διαμέρισμα ρυθμίσεων, αφού αυτό προσαρτηθεί για γράψιμο στον κατάλογο /cfg.

## Παράδειγμα 1. Κάνοντας μόνιμες αλλαγές στο **/etc/resolv.conf**

- # **vi /etc/resolv.conf** [...] # **mount /cfg** # **cp /etc/resolv.conf /cfg**
- umount /cfg

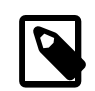

## Σημείωση

Το διαμέρισμα το οποίο περιέχει τον κατάλογο /cfg πρέπει να προσαρτάται μόνο κατά την εκκίνηση και όταν έχουν προτεραιότητα τα αρχεία ρυθμίσεων του /cfg.

Δεν είναι καλή ιδέα να μένει μόνιμα προσαρτημένο το διαμέρισμα /cfg. Αν ένα διαμέρισμα είναι προσαρτημένο για γράψιμο και το αποθηκευτικό μέσο του NanoBSD επιτρέπει περιορισμένο αριθμό κύκλων εγγραφής (όπως π.χ. μερικές κάρτες CF), μπορεί να επηρεαστεί αρνητικά το αποθηκευτιμό μέσο επειδή ο πυρήνας γράφει κάθε λίγο στους δίσκους του συστήματος (syncer).

## **2.2. Δημιουργία Ενός Προσαρμοσμένου Συστήματος NanoBSD**

Το είδωλο του NanoBSD δημιουργείται από ένα απλό σενάριο κονσόλας, το nanobsd.sh , το οποίο μπορεί να βρεθεί στον κατάλογο /usr/src/tools/nanobsd . Αυτό το σενάριο δημιουργεί ένα είδωλο δίσκου, το οποίο μπορεί να αντιγραφεί απευθείας σε κάποιο αποθηκευτικό μεσο χρησιμοποιώντας το πρόγραμμα [dd\(1\).](https://www.FreeBSD.org/cgi/man.cgi?query=dd&sektion=1&manpath=freebsd-release-ports)

Οι απαραίτητες εντολές προκειμένου να δημιουργηθεί ένα είδωλο του NanoBSD είναι οι εξής:

```
# cd /usr/src/tools/tools/nanobsd
                                       \bf{o}
```

```
# sh nanobsd.sh
```

```
# cd /usr/obj/nanobsd.full
```
# **dd if=\_.disk.full of=/dev/da0 bs=64k**  $\boldsymbol{\mathsf{o}}$ 

- 0 Αλλαγή από τον τρέχοντα κατάλογο στον βασικό κατάλογο του σεναρίου δημιουργίας του NanoBSD.
- 0 Εκκίνηση της δημιουργίας του ειδώλου.
- Αλλαγή από τον τρέχοντα κατάλογο στον κατάλογο που περιέχει το είδωλο του NanoBSD. ❸
- O Αντιγραφή του NanoBSD σε ένα μέσο αποθήκευσης.

#### **2.3. Προσαρμόζοντας το είδωλο του NanoBSD**

Αυτό είναι πιθανότατα το πιο σημαντικό και πιο ενδιαφέρον χαρακτηριστικό του NanoBSD. Αυτό είναι και το μέρος της διαδικασίας ανάπτυξης του ειδώλου NanoBSD για το οποίο θα ξοδέψετε ένα μεγάλο ποσοστό του χρόνου προετοιμασίας του ειδώλου.

Η ακόλουθη εντολή θα κάνει το nanobsd.sh να διαβάσει τις ρυθμίσεις του από το αρχείο myconf.nano που βρίσκεται στο τρέχοντα κατάλογο:

#### # **sh nanobsd.sh -c myconf.nano**

Η προσαρμογή και παραμετροποίηση του NanoBSD γίνεται συνήθως με δύο τρόπους:

- Επιλογές διαμόρφωσης
- Προσαρμοσμένες συναρτήσεις

#### **2.3.1. Επιλογές διαμόρφωσης**

Οι ρυθμίσεις του NanoBSD μπορούν να χρησιμοποιηθούν για να οριστούν προσαρμοσμένες επιλογές μεταγλώττισης και εγκατάστασης του FreeBSD. Αυτές οι επιλογές επηρεάζουν τα στάδια buildworld και installworld του NanoBSD, καθώς και άλλες επιλογές της δημιουργίας του τελικού ειδώλου. Με τις κατάλληλες ρυθμίσεις το NanoBSD μπορεί να μικρύνει αρκετά σε μέγεθος· μπορεί να χωρέσει ένα πολύ μικρό υποσύνολο του βασικού FreeBSD σε χώρο μικρότερο από 64MB. Μπορείτε επίσης να χρησιμοποιήσετε τις επιλογές του NanoBSD για να δημιουργήσετε ένα είδωλο που έχει μόνο τον πυρήνα και δυο-τρία αρχεία στο βασικό σύστημα.

Το αρχείο ρυθμίσεων του NanoBSD περιέχει εντολές οι οποίες ορίζουν νέες τιμές για κάποια προκαθορισμένη μεταβλητή ή επεκτείνουν τις υπάρχουσες ρυθμίσεις. Οι πιο σημαντικές μεταβλητές είναι οι εξής:

- NANO\_NAME Το όνομα του ειδώλου NanoBSD που θα δημιουργηθεί (χρησιμοποιείται για να φτιάξει τα ονόματα των κατάλογων εργασίας).
- NANO\_SRC -Ηδιαδρομή του δέντρου πηγαίου κώδικα το οποίο θα χρησιμοποιηθεί για να μετγλωττιστεί το είδωλο.
- NANO\_KERNEL Το όνομα του αρχείου ρυθμίσεων πυρήνα το οποίο θα χρησιμοποιηθεί για να χτιστεί ο πυρήνας του ειδώλου.
- CONF\_BUILD Επιλογές που περνούν στο στάδιο buildworld της μεταγλώττισης του FreeBSD.
- CONF\_INSTALL Επιλογές που περνούν στο στάδιο installworld της προετοιμασίας του ειδώλου.
- CONF\_WORLD Επιλογές που περνούν και στα δύο στάδια της προετοιμασίας του ειδώλου, και στο buildworld και στο installworld .
- FlashDevice Ορίζει τον τύπο του μέσου αποθήκευσης που θα χρησιμοποιηθεί. Για περισσότερες λεπτομέρειες δείτε το αρχείο FlashDevise.sub .

#### **2.3.2. Προσαρμοσμένες Συναρτήσεις**

Στο αρχείο ρύθμισης του NanoBSD μπορεί να ρυθμιστεί σχεδόν κάθε λεπτομέρεια της προετοιμασίας του ειδώλου και του τελικού ειδώλου το οποίο θα δημιουργηθεί. Χρησιμοποιώντας μικρές συναρτήσεις φλοιού, μπορούμε να ρυθμίσουμε τα πάντα. Για παράδειγμα, μπορούμε να τρέξουμε δικές μας εντολές οι οποίες παραμετροποιούν το τελικό είδωλο ως εξής:

```
cust foo () (
 echo "bar=topless" > \
   ${NANO_WORLDDIR}/etc/foo
)
customize_cmd cust_foo
```
Ένα πιο χρήσιμο παράδειγμα συνάρτησης φλοιού, η οποία ρυθμίζει κάποια παράμετρο του τελικού ειδώλου, είναι αυτό που ακολουθεί. Η συνάρτηση cust\_etc\_size αλλάζει την προεπιλεγμένη τιμή μεγέθους του καταλόγου / etc από 5MB σε 30MB:

```
cust_etc_size () (
 cd \overline{\$}{NANO WORLDDIR}/conf
  echo 30000 > default/etc/md_size
)
customize cmd cust etc size
```
Το σενάριο φλοιού που δημιουργεί το NanoBSD έχει μερικές έτοιμες συναρτήσεις φλοιού οι οποίες εκτελούν τέτοιες επιπλέον ρυθμίσεις:

- cust\_comconsole Απενεργοποιεί το [getty\(8\)](https://www.FreeBSD.org/cgi/man.cgi?query=getty&sektion=8&manpath=freebsd-release-ports) στις κονσόλες VGA (οι συσκευές /dev/ttyv\* ) και ενεργοποιεί την χρήση της σειριακής θύρας COM1 ως κονσόλα συστήματος.
- cust allow ssh root Επιτρέπει την είσοδο του χρήστη root μέσω του [sshd\(8\).](https://www.FreeBSD.org/cgi/man.cgi?query=sshd&sektion=8&manpath=freebsd-release-ports)
- cust install files Εγκαθιστά αρχεία από τον κατάλογο nanobsd/Files . Σε αυτό τον κατάλογο βρίσκονται μερικά χρήσιμα σενάρια φλοιού για τη διαχείριση ενός συστήματος NanoBSD.

#### **2.3.3. Προσθέτοντας Πακέτα**

Σε ένα είδωλο NanoBSD μπορούν να προστεθούν και έτοιμα πακέτα, που έχουν φτιαχτεί από πριν χρησιμοποιώντας τη Συλλογή των Ports. Μια συνάρτηση φλοιού μπορεί να εγκαταστήσει έξτρα πακέτα την ώρα που προετοιμάζεται το είδωλο. Για παράδειγμα, η παρακάτω συνάρτηση θα εγκαταστήσει στο είδωλο όλα τα πακέτα που βρίσκονται στον κατάλογο /usr/src/tools/tools/nanobsd/packages :

```
install_packages () (
mkdir -p ${NANO_WORLDDIR}/packages
cp /usr/src/tools/tools/nanobsd/packages/* ${NANO_WORLDDIR}/packages
chroot ${NANO_WORLDDIR} sh -c 'cd packages; pkg_add -v *;cd ..;'
rm -rf ${NANO_WORLDDIR}/packages
)
```
#### customize cmd install packages

#### **2.3.4. Παράδειγμα Αρχείου Ρυθμίσεων του NanoBSD**

Ένα πλήρες παράδειγμα αρχείου ρυθμίσεων για το NanoBSD, με διάφορες ρυθμίσεις για τη μεταγλώττιση του FreeBSD και την προετοιμασία του τελικού ειδώλου, μπορεί να μοιάζει κάπως έτσι:

```
NANO_NAME=custom
NANO_SRC=/usr/src
NANO_KERNEL=MYKERNEL
NANO IMAGES=2
CONF_BUILD='
```

```
NO_KLDLOAD=YES
NO_NETGRAPH=YES
NO_PAM=YES
CONF_INSTALL='
NO_ACPI=YES
NO_BLUETOOTH=YES
NO_CVS=YES
NO_FORTRAN=YES
NO_HTML=YES
NO_LPR=YES
NO_MAN=YES
NO_SENDMAIL=YES
NO_SHAREDOCS=YES
NO_EXAMPLES=YES
NO_INSTALLLIB=YES
NO_CALENDAR=YES
NO_MISC=YES
NO_SHARE=YES
CONF_WORLD='
NO_BIND=YES
NO_MODULES=YES
NO_KERBEROS=YES
NO_GAMES=YES
NO_RESCUE=YES
NO_LOCALES=YES
NO_SYSCONS=YES
NO_INFO=YES
FlashDevice SanDisk 1G
cust_nobeastie() (
 touch ${NANO_WORLDDIR}/boot/loader.conf
 echo "beastie disable=\"YES\"" >> ${NANO WORLDDIR}/boot/loader.conf
)
customize_cmd cust_comconsole
customize_cmd cust_install_files
customize cmd cust allow ssh root
customize_cmd cust_nobeastie
```
#### **2.4. Ενημερώνοντας το NanoBSD**

Η διαδικασία ενημέρωσης του NanoBSD είναι σχετικά απλή:

- 1. Δημιουργία ενός νέου ειδώλου NanoBSD, με το συνηθισμένο τρόπο.
- 2. Ανέβασμα του νέου ειδώλου σε μια αχρησιμοποίητη κατάτμηση μιας συσκευής που τρέχει NanoBSD.

Η πιο σημαντική διαφορά αυτού του σημείου από την αρχική εγκατάσταση του NanoBSD είναι ότι τώρα αντί του αρχείου \_.disk.full (το οποίο περιέχει το είδωλο ενός ολόκληρου δίσκου), εγκαταστάθηκε το αρχείο \_.disk.image (το οποίο περιέχει το είδωλο μιας μόνο κατάτμησης του δίσκου).

- 3. Κλείσιμο και επανεκκίνηση του συστήματος από την νέα εγκατεστημένη κατάτμηση.
- 4. Αν όλα πάνε καλά, η αναβάθμιση τελείωσε.
- 5. Αν οτιδήποτε πάει στραβά, επανεκκινήστε τη συσκευή από την προηγούμενη κατάτμηση (η οποία περιέχει το παλιό είδωλο, που λειτουργεί σωστά). Έτσι μπορείτε να επαναφέρετε άμεσα το σύστημα σε λειτουργική κατάσταση. Διορθώστε οποιαδήποτε προβλήματα έχει το νέο είδωλο, και επαναλάβετε την διαδικασία.

Για να εγκατασταθεί το νέο είδωλο σε ένα σύστημα NanoBSD, το οποίο ήδη βρίσκεται σε λειτουργία, μπορεί να χρησιμοποιηθεί είτε το σενάριο updatep1 είτε το updatep2 . Αυτά τα δύο σενάριαφλοιού βρίσκονται στον κατάλογο /root.

Ανάλογα με τις υπηρεσίες του συστήματος στο οποίο δημιουργείται ένα είδωλο NanoBSD, μπορεί να μεταφερθεί ένα νέο είδωλο στο τελικό σύστημα με διάφορους τρόπους:

#### **2.4.1. Χρησιμοποιώντας το [ftp\(1\)](https://www.FreeBSD.org/cgi/man.cgi?query=ftp&sektion=1)**

Αν σας ενδιαφέρει η καλή ταχύτητα μεταφοράς, χρησιμοποιήστε το FTP για τη μεταφορά του ειδώλου:

```
# ftp myhost
get _.disk.image "| sh updatep1"
```
#### **2.4.2. Χρησιμοποιώντας το [ssh\(1\)](https://www.FreeBSD.org/cgi/man.cgi?query=ssh&sektion=1)**

Αν σας ενδιαφέρει η μεταφορά του ειδώλου να γίνει με ασφαλή τρόπο και δεν έχετε αφαιρέσει από το αρχικό είδωλο το [ssh\(1\),](https://www.FreeBSD.org/cgi/man.cgi?query=ssh&sektion=1&manpath=freebsd-release-ports) προτιμήστε τη μεταφορά μέσω SSH:

# **ssh myhost cat \_.disk.image.gz | zcat | sh updatep1**

#### **2.4.3. Χρησιμοποιώντας το [nc\(1\)](https://www.FreeBSD.org/cgi/man.cgi?query=nc&sektion=1)**

Αν το σύστημα στο οποίο έχει δημιουργηθεί το νέο είδωλο του NanoBSD δεν τρέχει ούτε [ftpd\(8\)](https://www.FreeBSD.org/cgi/man.cgi?query=ftpd&sektion=8&manpath=freebsd-release-ports) ούτε [sshd\(8\),](https://www.FreeBSD.org/cgi/man.cgi?query=sshd&sektion=8&manpath=freebsd-release-ports) μπορείτε να χρησιμοποιήσετε άλλα εργαλεία για τη μεταφορά, όπως το [nc\(1\)](https://www.FreeBSD.org/cgi/man.cgi?query=nc&sektion=1&manpath=freebsd-release-ports):

1. Πρώτα ανοίξτε ένα εξυπηρετητή TCP στο σύστημα το οποίο θα παρέχει το νέο είδωλο, και ορίστε το νέο είδωλο ως είσοδο για τη μεταφορά που θα γίνει αργότερα:

myhost# **nc -l 2222 < \_.disk.image**

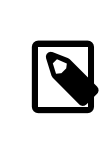

### Σημείωση

Πριν από αυτό βεβαιωθείτε ότι η θύρα που χρησιμοποιείτε για τον εξυπηρετητή μπορεί να δεχθεί εισερχόμενες συνδέσεις από το σύστημα NanoBSD προς το σύστημα του εξυπηρετητή, και δεν εμποδίζεται, για παράδειγμα, από κάποιο τείχος προστασίας («firewall»).

2. Συνδεθείτε από το NanoBSD στον εξυπηρετητή, ο οποίος είναι ήδη έτοιμος να παρέχει το νέο είδωλο, και τροφοδοτείστε το σενάριο φλοιού updatep1 με την έξοδο του εργαλείου [nc\(1\)](https://www.FreeBSD.org/cgi/man.cgi?query=nc&sektion=1&manpath=freebsd-release-ports):

<span id="page-5-0"></span># **nc myhost 2222 | sh updatep1**

# **Ευρετήριο**

## **N**

NanoBSD, [1](#page-0-1)